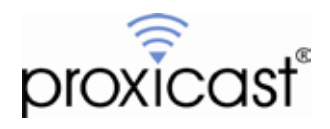

# **Configuring the MSNSwitch For the LAN-Cell 3**

## **Technote LCTN3003**

Proxicast, LLC 312 Sunnyfield Drive Suite 200 Glenshaw, PA 15116

1-877-77PROXI 1-877-777-7694 1-412-213-2477

Fax: 1-412-492-9386

E-Mail: [support@proxicast.com](mailto:support@proxicast.com)

Internet: [www.proxicast.com](http://www.proxicast.com/) © Copyright 2005-2012, Proxicast LLC. All rights reserved.

Proxicast is a registered trademark and LAN-Cell, and LAN-Cell Mobile Gateway are trademarks of Proxicast LLC. All other trademarks mentioned herein are the property of their respective owners.

### **This TechNote applies to LAN-Cell models:**

**LAN-Cell 3:** LC3-52U

### **Document Revision History:**

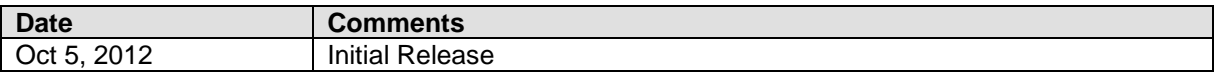

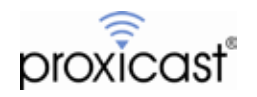

#### **Introduction**

For unattended remote sites, maintaining Internet connectivity is a primary requirement. The MSNSwitch is an IP-enabled power outlet that can be programmed to cycle power to either of its two outlets under a variety of circumstances, including loss of Internet connectivity. Power can also be switch on a scheduled basis or on demand by a remotely connected user. The MSNSwitch can be used to ameliorate situations such as locked up equipment or to conserve power at solar/battery powered sites.

This TechNote illustrates one way to configure the MSNSwitch to automatically power-cycle the Proxicast LAN-Cell 3 router in the event that the LAN-Cell loses Internet connectivity for more than a certain number of minutes. Please refer to the MSNSwitch User Guide for full details on all of the devices capabilities. [http://www.msnswitch.com/file/UserManual\\_3xx\\_ENG\\_1a06.zip](http://www.msnswitch.com/file/UserManual_3xx_ENG_1a06.zip)

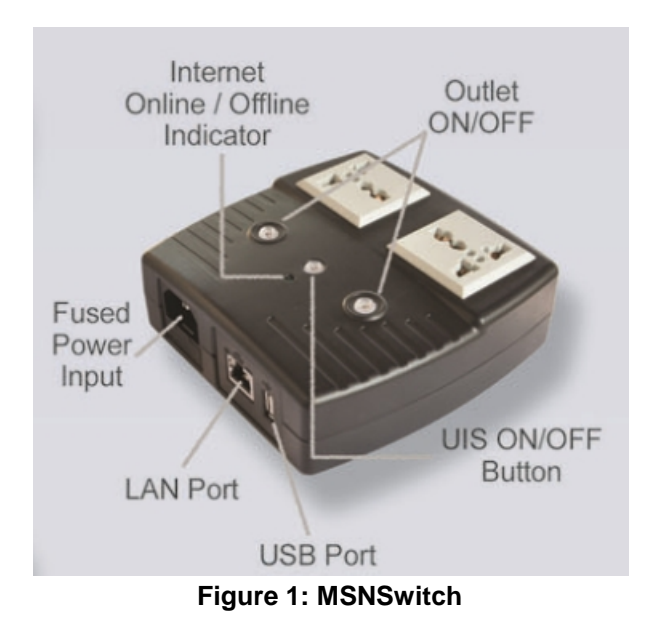

- Plug the LAN-Cell 3's power supply into one of the MSNSwitch's outlets.
- Connect an Ethernet cable from the MSNSwitch to one of the LAN-Cell's Ethernet ports.
- Power on the MSNSwitch.
- Power on the LAN-Cell 3 and let it boot up (STAT LED on solid). The MSNSwitch will not be accessible until the LAN-Cell boots up.
- Configure the LAN-Cell 3 as needed for your USB modem and application settings.
- If you need remote access to the MSNSwitch from the Internet, add a Port Forwarding rule for port 80 to the IP address of the MSNSwitch (Figure 2).

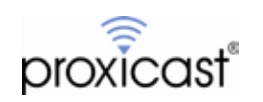

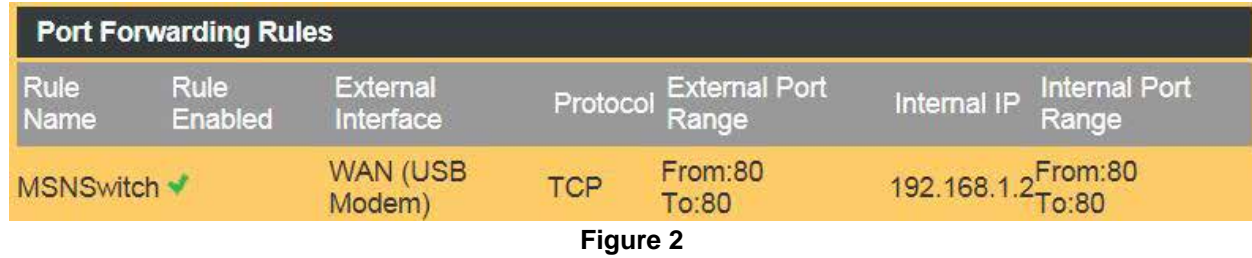

- In a web browser, enter [http://msnswitch](http://msnswitch/)  $\hat{\mathbf{r}}$ The default username=admin / password=*blank*
- On the **Configuration** screen, change these settings (Figure 3): ä,
	- $\circ$  Set time-out for each Website / IP Address = 5 sec
	- $\circ$  Number of continuous time-outs before outlet(s) reset = 5 times
	- o Delay before checking Website/IP Address after power reset = 3 minutes
	- o Click the Apply button to save these settings

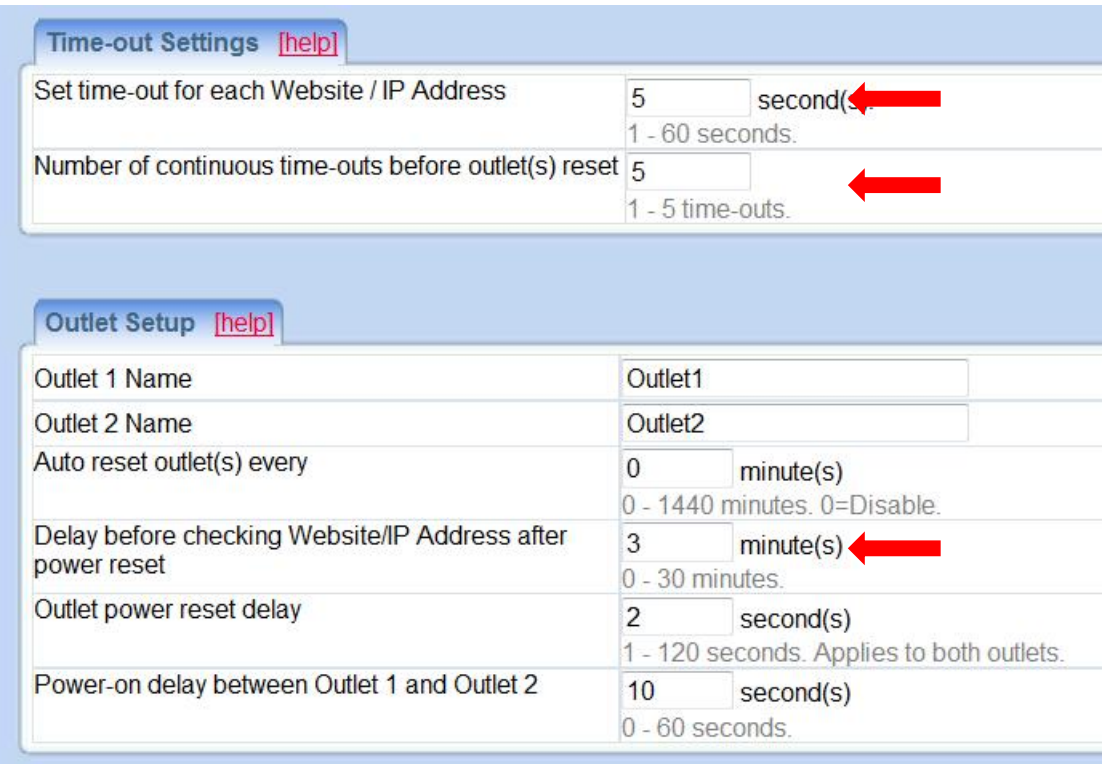

**Figure 3**

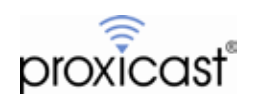

On the **System Time** screen, set the time-zone to match the time-zone selected for the LAN-Cell (e.g. GMT/UTC) and also set the Daylight Savings Time parameters (Figure 4).

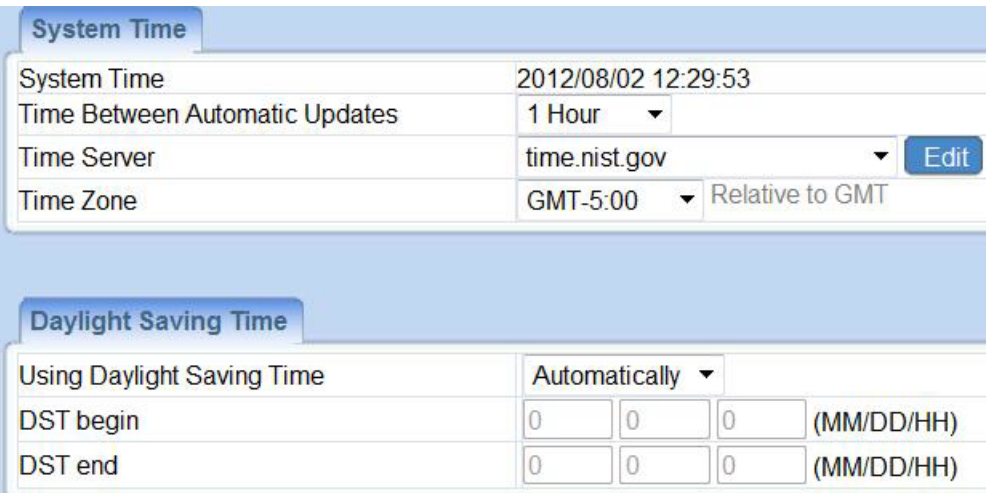

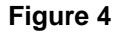

- Optionally, on the **Schedule** screen, create times when the MSNSwitch periodically power-cycles the  $\blacksquare$ LAN-Cell regardless of its Internet connectivity status. You may also schedule a periodic power-cycle on the **System Time** screen.
- On the **Account** screen, create a password for access to the MSNSwitch.  $\blacksquare$
- On the **Network** screen, change the **Obtain an IP Address** mode to Manually and set an IP address in  $\epsilon$ the LAN-Cell local subnet (e.g. 192.168.1.2 / 255.255.255.0). Set the **Default Gateway** address to the LAN-Cell's LAN address (e.g. 192.168.1.1) and set the **DNS Server** values to 192.168.1.1 and 8.8.8.8 (Figure 5)

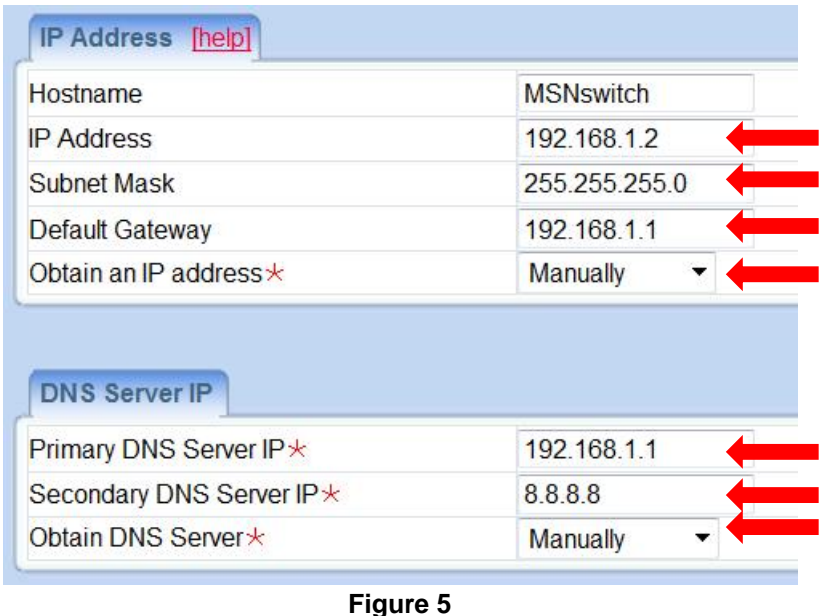

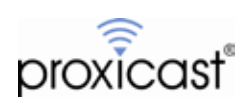

- Power cycle the MSNSwitch and wait 3 minutes.
- At this point the Green Internet LED and Blue UIS button should be illuminated. If the UIS LED is not blue, press and hold the switch for 2 seconds. If the Internet LED is not green, confirm that the LAN-Cell has had an Internet connection for at least 3 minutes.
- The MSNSwitch will now power cycle its outlets approximately 60 seconds after it loses Internet connectivity through the LAN-Cell. You can adjust this time using the parameters on the **Configuration** Screen, but we recommend a minimum Delay of 3 minutes to give the LAN-Cell time to reboot and make an Internet connection before the MSNSwitch tests for connectivity.
- See the Quick Start Guide included with the MSNSwitch and the User's Guide [http://www.msnswitch.com/file/UserManual\\_3xx\\_ENG\\_1a06.zip](http://www.msnswitch.com/file/UserManual_3xx_ENG_1a06.zip) for information on the MSNSwitch's advanced capabilities.
- NOTE: When subsequently configuring the LAN-Cell, remember to temporarily disable the MSNSwitch (press the UIS button on the unit or in the web GUI) so that it does not power-cycle the LAN-Cell during critical operations such as firmware updates, etc.

###

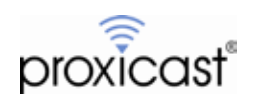